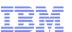

# The IBM® Health Checker for z/OS®, IRRXUTIL, and System REXX: A Triumphant Trio!

Mark Nelson, CISSP®, CSSLP® z/OS® Security Server (RACF®) Design and Development IBM® Poughkeepsie GSE Large Systems Working Group 11 July 2019

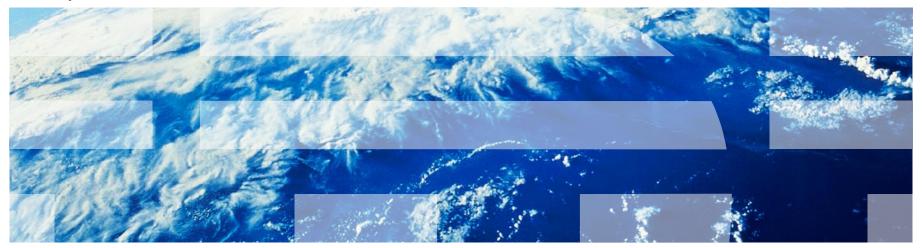

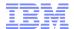

## **Agenda**

#### The IBM Health Checker for z/OS

- History of the IBM Health Checker for z/OS
- Structure
- The Health Check
- Check "Philosophy"
- The RACF Health Checks
- Check Output

#### An Introduction to IRRXUTIL

- What is IRRXUTIL?
- Relationship to the R\_admin application programming interface
- Authorization for R\_admin
- Invocation syntax
- Sample invocation
- Where to find field names
- Considerations
- Return Codes
- Returned data
- Samples

#### Writing a System REXX Health Check which Uses IRRXUTIL

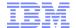

An Introduction to the IBM Health Checker for z/OS

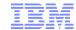

#### The IBM Health Checker for z/OS

- What is the IBM Health Checker for z/OS?
  - Originally a tool developed by IBM International Technical Support
     Organization (ITSO) to address common configuration and setup errors
    - 15-20% of system outages attributed to setup and configuration
    - Implemented as a batch job, with 37 checks in 2003
    - Delivered as a web download
  - Ever since z/OS V1.7, the IBM Health Checker for z/OS was integrated into z/OS
    - Implemented as a started task
    - Initially, 55 checks shipped with z/OS... with z/OS V2R3 160+ checks!
    - IBM checks are shipped with components
    - Application programming interfaces (APIs) for check management
    - Extensive SDSF support

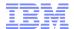

#### Structure of the IBM Health Checker for z/OS

- The IBM Health Checker for z/OS consists of:
  - A managing address space (the "backbone")
  - A utility (HŽSPRINT) for collecting check output
  - The Health Checks, which can be written by:
    - Individual IBM components (such as RACF, UNIX® System Services)
    - ISVs
    - You!
    - .... And ever since z/OS V1.9, you can write the check in System REXX!
- A check is identified by a:
  - 1-32 character check name, such as:
    - CSV APF EXISTS
    - GRS CONVERT RESERVES
    - RACF\_IBMUSER\_REVOKED
  - 1-16 character check owner
    - The owner for an IBM-supplied check begins with IBM, for example: IBMCSV, IBMGRS, and IBMRACF
- Checks can execute in:
  - The Health Checker for z/OS address space ("Local check")
  - Another address space ("Remote Check")
    - System REXX checks are a type of remote check as they execute in a System REXX address space

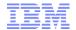

### Check "Philosophy"

- Health Checks raise exceptions and make recommendations, <u>but they</u> do not automatically take any actions
  - You must review the recommendation and ensure that it is appropriate for your environment
- When an exception is found, Health Checks present the entire message information, including the "explanation", "systems programmer response", etc., along with pointers to relevant documentation.
- Checks which find no exception clearly state that no exception was found.
- Checks which are not applicable to the current environment place themselves in a "not applicable" status and will not run unless triggered.

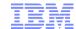

#### The Health Check...

- Associated with each check is information about its execution:
  - Execution state:
    - ACTIVE or INACTIVE
  - How often the check runs
    - ONETIME, hh:mm
  - -The severity of the check, which influences how check output is issued
    - HIGH, MEDIUM, LOW, NONE
  - Operational information
    - VERBOSE mode, DEBUG mode
- Some checks accept parameters which direct the processing of the check or set thresholds or defaults
- Check information is set by the check writer, but can be changed by the installation by:
  - Policy statements in the HZSPRMxx member of PARMLIB
  - MVS MODIFY Command (F HC ....)
- Since z/OS V2R1, the IBM Health Checker for z/OS starts automatically

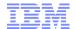

#### The RACF Health Checks

### RACF ships these Health Checks:

- RACF\_AIM\_STAGE
- RACF\_AUDIT\_CONTROLS
- RACF BATCHALLRACF
- RACF\_CERTIFICATE\_EXPIRATION
- RACF ENCRYPTION ALGORITHM
- RACF\_GRS\_RNL
- RACF\_IBMUSER\_REVOKED
- RACF ICHAUTAB NONLPA
- RACF\_PASSWORD\_CONTROLS
- RACF\_SENSITIVE\_RESOURCES
- RACF\_UNIX\_ID
- RACF\_<class-name>\_ACTIVE
  - Verifies that the class <class-name> is active
  - Check is performed for CSFKEY, CSFSERV, FACILITY, JOSJOBS, JESSPOOL, OPERCMDS, TAPEVOL, TEMPDSN, TSOAUTH, UNIXPRIV
- Installation-defined RACF Health Checks

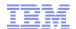

### **Check Output**

### The output of a check consists of:

- Write to Operator messages (WTO)s, which are written with the routing codes and descriptor codes associated with the check
- Messages written to the Health Check message buffer, which can be:
  - Kept in storage (most recent check invocation only)
  - Written to a log stream

## Check output can be processed with:

- SDSF, using the "CK" panels
- Using the HZSPRINT utility

#### **Updated SDSF Primary Option Panel**

```
HOX7720 ----- SDSF PRIMARY OPTION MENU
      Active users
                                        INIT
                                             Initiators
DA
 I
      Input queue
                                        PR
                                             Printers
      Output queue
                                        PUN
                                             Punches
      Held output queue
                                       RDR
                                             Readers
      Status of jobs
                                       LINE Lines
                                       NODE Nodes
      System log
                                             Spool offload
LOG
                                        SO
      System requests
                                             Spool volumes
 SR
                                        SP
      Members in the MAS
MAS
 JC
      Job classes
                                        RM
                                             Resource monitor
      Scheduling environments
 SE
                                        CK
                                             Health checker
RES
      WLM resources
Licensed Materials - Property of IBM
5694-A01 (C) Copyright IBM Corp. 1981, 2005. All rights reserved.
US Government Users Restricted Rights - Use, duplication or
COMMAND INPUT ===> ck
                                                             SCROLL ===> PAGE
                                                    F5=IFIND
 F1=HELP
              F2=SPLIT
                           F3=END
                                        F4=RETURN
                                                                 F6=BOOK
 F7=UP
              F8=DOWN
                           F9=SWAP
                                       F10=LEFT
                                                   F11=RIGHT
                                                                F12=RETRIEVE
```

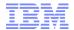

#### **SDSF Check Selection Panel**

| SD  | SF HEALTH C                                   | HECKER DI | SPLAY R | ACFR21  |         |         | LINE      | 55-69 (14) | 3)        |  |
|-----|-----------------------------------------------|-----------|---------|---------|---------|---------|-----------|------------|-----------|--|
| CO  | MAND INPUT                                    | ===>      |         |         |         |         |           | SCROLL :   | ===> HALF |  |
| PRI | EFIX=* DES                                    | T=(ALL)   | OWNER=* | SORT=N  | AME/A   | SYSNAMI | E= FILTER | .S=1       |           |  |
| NP  | NAME                                          |           |         |         | CheckO  | wner    | State     |            | Status    |  |
|     | PDSE_SMSPDSE1                                 |           |         | IBMPDSE |         | ACTIVE  | (ENABLED) | EXCEPT     |           |  |
|     | RACF_AIM_STAGE<br>RACF_CERTIFICATE_EXPIRATION |           |         |         | IBMRACF |         | ACTIVE    | (ENABLED)  | SUCCES    |  |
|     |                                               |           |         |         |         |         | ACTIVE    | (ENABLED)  | EXCEPT    |  |
|     | RACF_CSF                                      | KEYS_ACTI | VE      |         | IBMRAC  | F       | ACTIVE    | (ENABLED)  | EXCEPT    |  |
|     | RACF_CSF                                      | SERV_ACTI | VE      |         | IBMRAC  | F       | ACTIVE    | (ENABLED)  | EXCEPT    |  |
|     | RACF_ENCRYPTION_ALGORITHM                     |           |         |         | IBMRACF |         | ACTIVE    | (ENABLED)  | EXCEPT    |  |
|     | RACF_FAC                                      | ILITY_ACT | 'IVE    |         | IBMRAC  | F       | ACTIVE    | (ENABLED)  | SUCCES    |  |
|     | RACF_GRS                                      | _RNL      |         |         | IBMRAC  | F       | ACTIVE    | (DISABLED  | ) ENV N/  |  |
|     | RACF_IBM                                      | USER_REVO | KED     |         | IBMRAC  | F       | ACTIVE    | (ENABLED)  | EXCEPT    |  |
|     | RACF_ICH                                      | AUTAB_NON | ILPA    |         | IBMRAC  | F       | ACTIVE    | (ENABLED)  | SUCCES    |  |
|     | RACF_OPE                                      | RCMDS_ACT | IVE     |         | IBMRAC  | F       | ACTIVE    | (ENABLED)  | SUCCES    |  |
|     | _                                             | SWORD_CON |         |         | IBMRAC  | F       | ACTIVE    | (ENABLED)  | EXCEPT    |  |
| S   | _                                             | SITIVE_RE |         |         | IBMRAC  | F       | ACTIVE    | (ENABLED)  | EXCEPT    |  |
|     | _                                             | EVOL_ACTI |         |         | IBMRAC  | F       | ACTIVE    | (ENABLED)  | EXCEPT    |  |
|     | _                                             | PDSN_ACTI |         |         | IBMRAC  |         |           | (ENABLED)  |           |  |
|     |                                               | AUTH_ACTI |         |         | IBMRAC  | F       | ACTIVE    | (ENABLED)  | SUCCES    |  |
|     | RACF_UNIXPRIV_ACTIVE                          |           |         | IBMRAC  | F       |         | (ENABLED) |            |           |  |
|     |                                               |           |         | IBMRACF |         | ACTIVE  | (ENABLED) | EXCEPT     |           |  |
|     | _                                             | _ABOVE_16 |         |         | IBMRCF  |         |           | (ENABLED)  |           |  |
|     | 1=HELP                                        |           |         |         |         |         |           |            |           |  |
| PF  | 7=UP                                          | 8=DOWN    | 9=S     | WAP     | 10=LE   | FT :    | 11=RIGHT  | 12=RETR    | IEVE      |  |

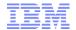

#### **SDSF Browse Check Output Panel**

```
CHECK (IBMRACF, RACF SENSITIVE RESOURCES)
           LOCAL SYSTEM: RACFR24
SYSPLEX:
START TIME: 07/10/2019 22:25:06.585633
CHECK DATE: 20120106 CHECK SEVERITY: HIGH
                          APF Dataset Report
                                         Vol
S Data Set Name
                                                UACC Warn ID* User
                                          ZDR24 None No
 ASM. SASMMOD1
                                                          ****
E SYS1.CMDLIB
                                         ZDR24 Updt No
E SYS1.DFQLLIB
                                          ZDR24 Read Yes ****
                                          ZDR24
                                                Read No
E SYS1.DGTLLIB
                                                          Altr
V SYS1.ISAMLPA
                                          ZDR24
  SYS1.LINKLIB
                                          ZDR24 Read No
                                                          ***
V SYS1.NFSLIB
                                         ZDR24
                                         D94RF1 Read No
  SYS1.RDHARDG.LINKLIB
                                          ZDR24 Read No
                                                           ****
  SYS1.SBDTLIB
                                          ZDR24 Read No
                                                           ****
  SYS1.SBDTLINK
                                          ZDR24 Read No
                                                           ****
  SYS1.SCBDHENU
```

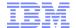

#### SDSF Browse Check Output Panel ...

SDSF OUTPUT DISPLAY RACF\_SENSITIVE\_RESOURCES LINE 87 COLUMNS 02- 81 COMMAND INPUT ===> PAGE

RACF Dataset Report

\* High Severity Exception \*

IRRH204E The RACF\_SENSITIVE\_RESOURCES check has found one or more potential errors in the security controls on this system.

Explanation: The RACF security configuration check has found one or more potential errors with the system protection mechanisms.

System Action: The check continues processing. There is no effect on the system.

Operator Response: Report this problem to the system security administrator and the and the system auditor.

#### **SDSF Browse Check Output Panel ...**

SDSF OUTPUT DISPLAY RACF\_SENSITIVE\_RESOURCES LINE 105 COLUMNS 02- 81 COMMAND INPUT ===> PAGE

System Programmer Response: Examine the report that was produced by the RACF check. Any data set which has an "E" in the "S" (Status) column has excessive authority allowed to the data set. That authority may come from a universal access (UACC) or ID(\*) access list entry which is too permissive, or if the profile is in WARNING mode. If there is no profile, then PROTECTALL(FAIL) is not in effect. Any data set which has a "V" in the "S" (Status) field is not on the indicated volume. Remove these data sets from the list or allocate the data sets on the volume. If this is not an SMS data set, it may have been migrated. Any data set which has an "M" in the "S" (Status) field has been migrated. Any data set which has a "U" in the "S" (Status) field has not been checked, because the dataset was in use by another user.

If you are using the RACF\_SENSITIVE\_RESOURCES check, you can use the CSV\_APF\_EXISTS check for additional analysis of the non-RACF aspects of your APF list.

F1=HELP F2=SPLIT F3=END F4=RETURN F5=IFIND F6=BOOK F7=UP F8=DOWN F9=SWAP F10=LEFT F11=RIGHT F12=RETRIEVE

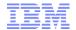

### **SDSF Browse Check Output Panel ...**

SDSF OUTPUT DISPLAY RACF SENSITIVE RESOURCES

**LINE 138** 

COLUMNS 02- 81

SCROLL ===> PAGE

Source:

RACF System Programmer's Guide

RACF Auditor's Guide

Reference Documentation:

RACF System Programmer's Guide

RACF Auditor's Guide

Automation: None.

COMMAND INPUT ===>

Check Reason: Sensitive resources should be protected.

END TIME: 07/10/2019 22:38:15.352548 STATUS: EXCEPTION-HIGH

F1=HELP F2=SPLIT F3=END F4=RETURN F5=IFIND F6=BOOK

F7=UP F8=DOWN F9=SWAP F10=LEFT F11=RIGHT F12=RETRIEVE

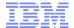

#### z/OS Console Messages from Health Checks

```
*RACFR17 *HZS0015E PROBLEM WITH HZSPDATA DATA SET:
  *DD NOT DEFINED
  *RACFR17 *10 HZS0013A SPECIFY THE NAME OF AN EMPTY HZSPDATA DATA SET
   SHASP003
                    SPECIFICATION
   RACFR17 $HASP646 12.0000 PERCENT SPOOL UTILIZATION
   RACFR17 HZS0001I CHECK (IBMCSV, CSV APF EXISTS):
   CSVH0957E Some problem(s) were found with data set(s) in the APF list.
  *RACFR17 *HZS0003E CHECK(IBMRACF, RACF SENSITIVE RESOURCES):
  *IRRH204E The RACF SENSITIVE RESOURCES check has found one or
  *more potential errors in the security controls on this system.
  RACFR17 $HASP003 RC=(52),
   $HASP003 RC=(52),S1-999 - NO SELECTABLE ENTRIES FOUND MATCHING
   SHASP003
                    SPECIFICATION
   RACFR17 $HASP003 RC=(52),
   $HASP003 RC=(52),T1-999 - NO SELECTABLE ENTRIES FOUND MATCHING
   SHASP003
                    SPECIFICATION
   RACFR17 $HASP650 O,O=W
                               INVALID OPERAND OR MISPLACED OPERAND
   RACFR17 $HASP893 VOLUME (SPOOL1)
   $HASP893 VOLUME (SPOOL1) STATUS=ACTIVE, SYSAFF= (ANY), TGNUM=175,
   $HASP893
                            TGINUSE=21, TRKPERTGB=3, PERCENT=12
   RACFR17 $HASP646 12.0000 PERCENT SPOOL UTILIZATION
IEE612I CN=C3E0S17 DEVNUM=03E0 SYS=RACFR17
```

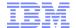

### **An Introduction to IRRXUTIL**

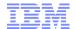

#### What is IRRXUTIL?

- IRRXUTIL allows a REXX program to extract RACF profile and SETROPTS data
  - Supports the extraction of USER, GROUP, CONNECT, GENERAL RESOURCE, RRSF, CDT and SETROPTS data from RACF
  - Data set extraction supported starting in z/OS V2R4.
  - Digital Certificate information not supported
- IRRXUTIL places the returned data directly into REXX variables which can then be easily used simply by referencing the REXX variables
- IRRXUTIL uses the R\_admin callable service to extract data

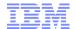

### What is the R\_admin Callable Service?

- The R\_admin callable service (IRRSEQ00) is an assembler programming interface which allows for management of RACF profiles and system wide settings (SETROPTS)
- R\_admin allows you to:
  - Execute RACF commands
    - With the exception of RVARY, BLKUPD, RACLINK, RACF operator commands (TARGET, SET, SIGNOFF, etc.)
  - Update/Extract profile information into a tokenized format
    - USER, GROUP, user-to-group connections, general resources including access lists, data sets (starting with z/OS V2.4)
  - Set/Extract SETROPTS information
    - SMF Unload-like format
    - "Tokenized" format
  - Extract
    - Class descriptor table (CDT) information
    - RRSF information

... and more!

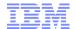

### Authorization for R\_admin

- R\_admin may be invoked by authorized and unauthorized callers.
  - Authorization is required to set or change the user ID under which the function is performed.
  - Non-authorized callers cannot use the R\_admin update function codes
  - Non-authorized callers must have READ authority to a function-specific resource in the FACILITY class. For example:
    - IRR.RADMIN.command for a RACF command (such as IRR.RADMIN.LISTUSER for an LU command)
    - IRR.RADMIN.SETROPTS.LIST to extract SETROPTS data

#### You must authorize IRRXUTIL users to:

- -The R\_admin service
- -The underlying profile / SETROPTS information

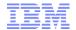

## **IRRXUTIL Invocation Syntax**

- myrc=IRRXUTIL(function,type,profile,stem,prefix,generic)
  - Function: "EXTRACT" or "EXTRACTN"
    - EXTRACT: Get the information for the name profile
    - EXTRACTN: Get the information for the next profile
  - Type: "USER", "GROUP", "CONNECT", "\_SETROPTS", "\_RRSFEXTR", "\_CDT" or "DATASET"
  - Profile: Profile to extract. Case sensitive. Specify "\_SETROPTS" for SETROPTS data, "\_CDT" for CDT data, "\_RRSFEXTR" for RRSF data
  - Stem: REXX stem variable name to populate with results. Do not put the '.' at the end. Choose your name carefully to not conflict with other variables in your program.
  - **Prefix:** Optional prefix for returned variable name parts
  - Generic: Optional, 'TRUE' or 'FALSE' (uppercase). Applies to general resource profiles only.

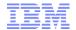

### A Quick Example

 Here is a simple program which retrieves a general resource profile and dumps the access list.

```
/* REXX */
myrc=IRRXUTIL("EXTRACT","FACILITY","BPX.DAEMON","RACF","","FALSE")
say "Owner: "RACF.BASE.OWNER.1
Say "ACL:"
do a=1 to RACF.BASE.ACLCNT.REPEATCOUNT
    Say " "||RACF.BASE.ACLID.a||":"||RACF.BASE.ACLACS.a
end
```

READY
EX 'SAMPLE.CLIST(IRREXXRS)'
Owner: IBMUSER
ACL:
IBMUSER:READ
WEBSRVR:READ
MEGA:READ
LDAPSRVR:READ

FTPD: READ

- •Note the complete lack of parsing code. Just retrieve the profile and directly access the required data.
- Note also the lack of return code checking. Bad code. No donut!

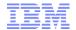

#### Where Do You Find Field Names?

- z/OS Security Server RACF Callable Services contains tables which document every segment and field name supported by R\_admin in appendix A.2
- Fields which are 'Returned on Extract Requests' are supported by IRRXUTIL.

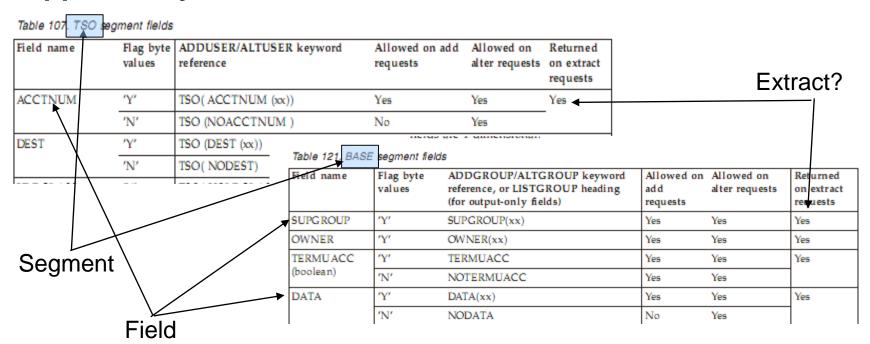

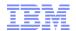

#### **Field Name Structure**

```
stem.BASE.NAME
                       stem.BASE
                                                   "BRUCE WELLS"
                           "NAME"
stem.0 = 4
                            "SPECIAL"
                                               stem.BASE.SPECIAL
         "BASE"
         "TSO"
                             CLAUTH"
       = "OMVS"
                                                   "FALSE"
       = "CTCS"
                             = "0000000
                                              stem.BASE.CLAUTH
    .PROFILE = "BRWELLS"
    .CLASS
             = "USER"
                                                = 3
    .GENERIC = "FALSE"
                                                = "USER"
    .VERSION = 0
                                                   "FACILITY"
                                             .BOOLEAN = "FALSE"
                                             .OUTPUTONLY = "FALSE"
                                             .REPEATING = "TRUE"
```

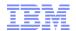

#### **IRRXUTIL** return codes

- myrc=IRRXUTIL(function,type,profile,stem,prefix,generic)
- MYRC is the return code from IRRXUTIL. It is a list of 5 numbers. If the first=0, IRRXUTIL was successful and data has been returned.

| Description                        | RC1 | RC2                                | RC3                                                      | RC4                      | RC5                |
|------------------------------------|-----|------------------------------------|----------------------------------------------------------|--------------------------|--------------------|
| Success                            | 0   | 0                                  | 0                                                        | 0                        | 0                  |
| Warning, stem contained '.'        | 2   | 0                                  | 0                                                        | 0                        | 0                  |
| Bad number of parameters specified | 4   | Number of parms specified          | Min number<br>allowed                                    | Max<br>number<br>allowed | 0                  |
| Parameter Error                    | 8   | Index of bad<br>parameter          | 1=Bad length 2=Bad value 3=Imcompatible with other parms | 0                        | 0                  |
| R_admin failure                    | 12  | 12                                 | R_admin safrc                                            | R_admin racfrc           | R_admin<br>racfrsn |
| Environmental error                | 16  | 0=Rexx Error<br>4=R_admin<br>error | For IBM support                                          | For IBM support          | 0                  |

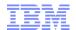

#### **Common Return Codes**

- 0 0 0 0 0 = Success
- 8 x y 0 0 = Error in IRRXUTIL invocation
  - -"x" Number of the incorrect parameter
  - -"y" What's wrong
    - 1: Bad length
    - 2: Bad value
    - 3: Inconsistent with other parameters
- 12 12 4 4 4 = Profile not found
- 12 12 8 8 24 = Not authorized to R\_admin extract

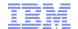

#### **Extract NEXT for General Resource Profiles**

- When extracting General Resources with EXTRACTN, start out with non generic profiles, by specifying 'FALSE' for the GENERIC parameter.
- Every time IRRXUTIL(EXTRACTN...) is called, pass in the returned 'generic' indicator (stem.GENERIC), along with the returned profile name.
- IRRXUTIL(EXTRACTN..) will automatically switch over to GENERIC profiles when it has gone through all discrete profiles.

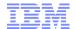

#### Gotcha's...

- Do not beat on the RACF database. For example, do not EXTRACT-NEXT all users in an attempt to find all users which belong to a given Universal Group.
- IRRXUTIL sets the entire stem to "" (null) before setting new data. Fields which do not exist in the extracted profile remain null.
  - Including fields which when not null have numeric data
- Universal Groups.
  - Remember that a universal group profile does not contain a list of the users who are connected to the group with USE authority.
- Discrete profiles which contain generic characters will cause the underlying R\_admin service to fail if they are encountered during an EXTRACTN call.
  - IRRXUTIL fails also
  - The only solution is to RDELETE these erroneous profiles.
  - There are few cases where discrete profiles are expected to contain generic characters and R\_admin handles these properly.

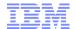

## IRRXUTIL Samples, from the RACF Downloads Page.

- XDUPACL.txt A program which looks for user ACL entries which may be redundant with existing group ACL entries
- XLGRES.txt A program which resumes the group connection of every member of a group
- XLISTGRP.txt A program which displays a group's connected users in alphabetic order, with each user's name and connect authority
- XLISTUSR.txt A program which displays a user's connect groups in alphabetic order
- XRACSEQ.txt A program which re-implements the RACSEQ download to demonstrate features of IRRXUTIL
- XRLIST.txt A program which displays the standard access list of a general resource profile with the users listed first, in alphabetic order, with the user's name, followed by the groups, in alphabetic order
- XSETRPWD.txt A program which displays only the password-related SETROPTS options, and indicates whether password and password phrase enveloping is active
- XWHOCAN.txt A program which displays certain users who can modify the specified profile

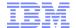

Using System REXX and IRRXUTIL to Write your Own RACF Health Check

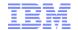

- Create a Health Check which examines the profiles in the RACF STARTED class and flags as exceptions any profile which:
  - References a user ID which does not exist
  - References a user ID which is not a PROTECTED user
  - Based upon 'SYS1.SAMPLIB(HZSSXCHK)'

```
CHECK (IBMSAMPLE, RACF STARTED CLASS 01)
SYSPLEX:
            LOCAL
                      SYSTEM: RACFR24
START TIME: 07/10/2019 17:33:52.717537
CHECK DATE: 20061219 CHECK SEVERITY: LOW
VERBOSE MODE: YES
                           RACE Started Class
S Started Profile
                          User
                                    Group
                                             Prot Trust Priv
U APPL1.*
                          NOFRED
                                    SYS1
                    Yes
                                                   Yes
                                                         No
                                                               No
 CICS.*
                          CICSPROD SYS1
                                            Yes
                                                         No
                                                               No
 DB2P.*
                                   SYS1
                          DB2PROD
                                                  Yes
                                                         No
                                                               No
 DB2T.*
                          DB2TEST
                                   SYS1
                                            Yes
                                                  Yes
                                                         No
                                                               No
  IMS.*
                                   SYS1
                                            Yes
                          IMSPROD
                                                  Yes
                                                               No
E IRRDPTAB.*
                                   SYS1
                                                   Yes
                          IBMUSER
                                                               No
E JES2.*
                          IBMUSER
                                   SYS1
                                                               No
 RACF.*
                    Yes
                          RACF
                                            Yes
                                                  Yes
                                                         No
                                                               No
E RSF2.*
                          IBMUSER SYS1
                                                   Yes
                                                               No
E RSF2WKSP.*
                          IBMUSER
                                   SYS1
                                                  Yes
                                                               No
                    Yes
                          -----
                                   SYS1
                                                               Yes
* Low Severity Exception *
ZZZSAM01E One or more of the user IDs assigned in the STARTED class do
not have the PROTECTED attribute.
 Explanation: IBM recommends assigning user IDs with the protected
    attribute to started tasks.
  System Action: Processing continues.
```

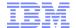

#### The report can be thought of as several distinct sections

- Generic Health Check information(name, start date, severity)
- Report title and column headings
- Report content
- Check status (exception/no exception) message and related text information

```
CHECK (IBMSAMPLE, RACF STARTED CLASS 01)
SYSPLEX:
            LOCAL
                      SYSTEM: RACFR24
START TIME: 07/10/2019 17:33:52.717537
CHECK DATE: 20061219 CHECK SEVERITY: LOW
VERBOSE MODE: YES
                           RACF Started Class
S Started Profile
                          User
                                   Group
                                            Prot Trust Priv
U APPL1.*
                                   SYS1
                                                  Yes
                    Yes
                          NOFRED
                                                        No
                                                               No
  CICS.*
                    Yes
                          CICSPROD SYS1
                                            Yes
                                                  Yes
                                                        No
                                                               No
 DB2P.*
                                   SYS1
                    Yes
                          DB2PROD
                                          Yes
                                                  Yes
                                                        No
                                                               No
 DB2T.*
                    Yes
                          DB2TEST
                                   SYS1
                                          Yes
                                                  Yes
                                                        No
                                                               No
  IMS.*
                                   SYS1
                    Yes
                          IMSPROD
                                            Yes
                                                  Yes
                                                        No
                                                               No
E IRRDPTAB.*
                    Yes
                                   SYS1
                                                        No
                          IBMUSER
                                                  Yes
                                                               No
E JES2.*
                    Yes
                          IBMUSER
                                   SYS1
                                                  Yes
                                                        No
                                                               No
  RACF.*
                                   SYS1
                    Yes
                          RACF
                                            Yes
                                                 Yes
                                                        No
                                                               No
E RSF2.*
                          IBMUSER SYS1
                    Yes
                                                  Yes
                                                               No
E RSF2WKSP.*
                    Yes
                                   SYS1
                                                        No
                          IBMUSER
                                                  Yes
                                                               No
                    Yes
                                   SYS1
                                                  Yes
                                                        No
                                                               Yes
* Low Severity Exception *
ZZZSAM01E One or more of the user IDs assigned in the STARTED class do
not have the PROTECTED attribute.
 Explanation: IBM recommends assigning user IDs with the protected
    attribute to started tasks.
  System Action: Processing continues.
```

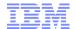

#### • Health check steps:

- Step1: Initialize the System REXX environment so that it can use Health Checker services by calling HZSLSTRT
- Step 2/3: When called with entry code 1, invoke routines to do the check
- Step 4: Issue the check output header lines
- Step 5: Loop through the STARTED class until you've processed all of the entries.
   If you detect an unexpected return and reason code, issue diagnostic messages.
- Step 6: For each STARTED profile, extract the user ID, group name, trusted flag, trace flag and the profile name. Call IRRXUTIL to extract the protected field from the user
- Step 7: Flag the user ID as an exception if:
  - If the user ID associated with the STARTED profile does not exist
  - An unexpected error occurred (write diagnostic information also)
  - If the user ID is not PROTECTED
- Step 8: Issue the report line message with all of the information that we have collected
- Step 9: Issue the check conclusion message, which will be either "Exception Found" or "No Exception Found" and stop the check

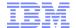

 Step 1: Initialize the System REXX environment so that it can use Health Checker services by calling HZSLSTRT

```
**********************
/* A System REXX Health Check must call HZSLSTRT. If this call is
/* not successful all IBM Health Checker for z/OS
                                                                */
/* function calls will fail.
                                                                */
HZSLSTRT RC = HZSLSTRT()
IF HZSLSTRT RC <> 0 THEN
  DO
        SAY "HZSLSTRT RC"
                          HZSLSTRT RC
        SAY "HZSLSTRT RSN" HZSLSTRT RSN
        SAY "HZSLSTRT SYSTEMDIAG" HZSLSTRT SYSTEMDIAG
                            /* Exit, check cannot be performed
    EXIT
  END
```

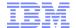

- Step 2: Every Health Check has an ENTRY code, defined when the check is registered with the Health Checker address space. We'll see later that it was one (1).
- Step 3: The HZS\_PQE\_FUNCTION\_CODE indicates if this is the first time that the chec is run ("INITRUN"), a subsequent run of the check ("RUN") or check deactivation ("DEACTIVATE"). For all of the "run" cases, we'll call a routine called Process\_RACF\_STARTED\_CLASS\_CHECK. For deactivation, we do nothing.

```
/* Check the entry code to determine which check to process
select
    when HZS PQE ENTRY CODE = 1 then
                                /* RACF STARTED CLASS
                                                     */
      select
        when HZS PQE FUNCTION CODE = "INITRUN" then
           Call Process RACF STARTED CLASS CHECK
        when HZS PQE FUNCTION CODE = "RUN"
                                       then
           Call Process RACF STARTED CLASS CHECK
        when HZS PQE FUNCTION CODE = "DEACTIVATE" then nop
        otherwise say "Unexpected HZS PQE FUNCTION CODE:" ,
           HZS PQE FUNCTION CODE
                                /* END RACF STARTED CLASS */
      end
```

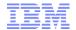

#### Step 4: Issue the check output header lines

- Prior to z/OS V1R12, messages had to be stored in a separate module located in an APF-authorized data set accessible to the Health Checker Address space
- Starting with z/OS V1R12, you don't have to have a separate message module...
   messages can be issued directly!

```
call putBlankLine
call putCenteredLine 'RACF Started Class'
call putBlankLine
call putLine ,
'S Started Profile Gen User Group Prot Trust Priv Trace'
call putLine ,
'------'
```

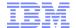

#### Step 4b: The putBlankLine routine

```
putBlankLine: procedure expose HZS Handle
HZSLFMSG_DIRECTMSG_TEXT= '&rbl;' /* Blank Line
                                                        */
HZSLFMSG RC = HZSLFMSG()
IF HZS PQE DEBUG = 1 THEN
  DO
     SAY "HZSLFMSG RC" HZSLFMSG_RC
     SAY "HZSLFMSG RSN" HZSLFMSG RSN
     SAY "SYSTEMDIAG"
                    HZSLFMSG SYSTEMDIAG
     IF HZSLFMSG RC = 8 THEN
       DO
         SAY "USER RSN"
                        HZSLFMSG UserRsn
         SAY "USER RESULT" HZSLFMSG AbendResult
       END
  END
return
```

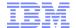

Step 4c: The putCenteredLine routine

```
putCenteredLine: procedure expose HZS Handle
 parse arg text line
 text line length=length(text line)
 blanks needed=36-(text line length/2)
 do i=1 to blanks needed
    text line= '&rbl;' || text line
    end
                                     /* A direct message request */
 HZSLFMSG REQUEST = 'DIRECTMSG'
 HZSLFMSG REASON='CHECKREPORT' /* Report message
 HZSLFMSG DIRECTMSG TEXT= text line
                                    /* Text
 HZSLFMSG RC = HZSLFMSG()
 IF HZS PQE DEBUG = 1 THEN
       SAY "HZSLFMSG RC" HZSLFMSG RC
       SAY "HZSLFMSG RSN" HZSLFMSG RSN
                          {\tt HZSLFMSG\_SYSTEMDIAG}
       SAY "SYSTEMDIAG"
       IF HZSLFMSG RC = 8 THEN
          DO
            SAY "USER RSN"
                              HZSLFMSG UserRsn
            SAY "USER RESULT" HZSLFMSG AbendResult
          END
    END
 return
```

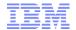

#### Step 4d: The putLine Routine

```
putLine: procedure expose HZS Handle
parse arg text line
/* Report message
HZSLFMSG REASON='CHECKREPORT'
HZSLFMSG_DIRECTMSG_TEXT= text line /* Text
HZSLFMSG RC = HZSLFMSG()
IF HZS PQE DEBUG = 1 THEN
  DO
     SAY "HZSLFMSG RC" HZSLFMSG RC
     SAY "HZSLFMSG RSN" HZSLFMSG_RSN
     SAY "SYSTEMDIAG"
                     HZSLFMSG SYSTEMDIAG
     IF HZSLFMSG RC = 8 THEN
       DO
         SAY "USER RSN"
                        HZSLFMSG UserRsn
         SAY "USER RESULT" HZSLFMSG AbendResult
       END
  END
return
```

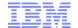

 Step 5: Loop through the STARTED class until you've processed all of the entries. If you detect an unexpected return and reason code, issue diagnostic messages.

```
class = 'STARTED'
STRT.PROFILE = ' '
STRT.GENERIC= 'FALSE'
checkException = "NO"
Do Forever
myrc= ,
IRRXUTIL("EXTRACTN", class, STRT.PROFILE, "STRT", "", STRT.GENERIC)
if myrc = '12 12 4 4 4' then do
   Leave
 end
else if (Word(myrc,1) <> 0) Then Do
  Any other non-zero IRRXUTIL return code is an error
    call irrxutil error
    Say "Class=" class "Profile=" STRT.PROFILE
    Say "Generic=" STRT.GENERIC
    Say "Started myrc=" myrc
    Leave
 end
```

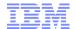

 Step 6: We've successfully extracted a STARTED profile, which contains the user ID (in variable USER.PROFILE) which is associated with the started task. Call IRRXUTIL to extract the information on the user ID.

```
USER.PROFILE = STRT.STDATA.USER.1

exceptionFlag=" "

myrc=IRRXUTIL("EXTRACT","USER",USER.PROFILE,"USER","")

RACF.GENERIC = STRT.GENERIC
RACF.PROFILE = STRT.PROFILE
```

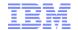

#### Step 7: Flag the user ID as an exception if:

- If the user ID associated with the STARTED profile does not exist
- An unexpected error occurred (write diagnostic information also)
- If the user ID is not PROTECTED

```
/* Check for "no profile found" IRRXUTIL return code. This means */
/* that the started profile is referencing a user ID which does
/* not exist. This is an exception.
if myrc='12 12 4 4 4' Then do
    exceptionFlag="U"
    end
else if (Word(myrc,1) <> 0) Then Do
/* Any other non-zero IRRXUTIL return code is an error
                   -----*/
    call irrxutil error
    exceptionFlag="?"
    End
 if USER.BASE.PROTECTD.1=FALSE then do
    exceptionFlag="E"
    checkException= "YES"
    end
 if USER.PROFILE = '=MEMBER' then do
    USER.PROFILE = '----'
    exceptionFlag=' '
    end
```

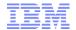

 Step 8: Issue the report line message with all of the information that we have collected

```
data line= ,
    LEFT(exceptionFlag,1,' ') ,
    LEFT (STRT.PROFILE, 17, ' ') ,
    LEFT (YesNo (STRT.GENERIC), 5, ' ') ,
    LEFT (USER. PROFILE, 8, ''),
   LEFT (STRT.STDATA.GROUP.1,8,''),
   LEFT (YesNo (USER.BASE.PROTECTD.1),5,''),
   LEFT (YesNo (STRT.STDATA.TRUSTED.1),5,''),
   LEFT (YesNo (STRT.STDATA.PRIVLEGE.1),5,' '),
    LEFT (YesNo (STRT.STDATA.TRACE.1),5,'')
    say "data line = '"data line"'"
call putLine data line
   YESNO: Convert a Boolean Value to strings: 'TRUE' to 'Yes', */
            'FALSE' to 'No', and everything else to '---'.
YesNo:procedure
  arg boolean flag
  say 'YesNo boolean flag' = boolean flag
   select
      when boolean flag='TRUE' then return 'Yes'
       when boolean flag='FALSE' then return 'No'
       otherwise return '---'
       end
```

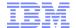

 Step 9: Issue the final message, which will be either "Exception Found" or "No Exception Found" and stop the check

```
if checkException = "NO" then do
    call putStartedClassNoException
  END
 else do
    call putStartedClassException
  END
                                       /* report check completion
  HZSLSTOP RC = HZSLSTOP()
  IF HZS PQE DEBUG = 1 THEN
                                   /* Report debug detail in REXXOUT */
  DO
     SAY "HZSLSTOP RC" HZSLSTOP RC
     SAY "HZSLSTOP RSN" HZSLSTOP RSN
    SAY "HZSLSTOP SYSTEMDIAG" HZSLSTOP SYSTEMDIAG
   END
Return
```

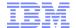

#### Step 9b: Exception found

```
putStartedClassException:Procedure expose HZS Handle
HZSLFMSG DIRECTMSG ID='ZZZSAM01E' /* Message identifier
HZSLFMSG_DIRECTMSG_TEXT=,
                                /* Message text
'One or more of the user IDs assigned in the STARTED ' ,
'class do not have the PROTECTED attribute.'
HZSLFMSG DIRECTMSG.EXPL=,
                                 /* Message explanation
'IBM recommends assigning user IDs with the protected attribute to ',
'started tasks.'
HZSLFMSG DIRECTMSG.SYSACT=,
                        /* System Action
                                                           */
'Processing continues.'
HZSLFMSG DIRECTMSG.ORESP='None.' /* Operator Response
HZSLFMSG DIRECTMSG.SPRESP=, /* System Programmer Response*/
'Report this issue to the security administrator.'
HZSLFMSG DIRECTMSG.PROBD='None.' /* Problem Determination
HZSLFMSG DIRECTMSG.REFDOC='None.' /* Reference Documentation
HZSLFMSG RC = HZSLFMSG()
/* Plus the usual checking of the HZSLFMSG RC...
                                                           */
```

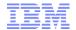

#### Step 9c: No exception found

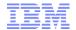

# Registering your Check

■ The check is "registered" or defined to the z/OS Health Checker by placing a policy statement in the Health Checker PARMLIB:

```
ADDREP CHECK (IBMSAMPLE, RACF_STARTED_CLASS)
EXEC (HCSTART)

REXXHLQ (MARKN)
REXXTSO (NO)
REXXIN (NO)
MSGTBL (HCSTCMSG)
ENTRYCODE (1)
USS (NO)
VERBOSE (YES)
SEVERITY (LOW)
INTERVAL (ONETIME)
DATE (20151009)
REASON ('RACF Started Class Sample Check')
```

• Activating the PARMLIB entry (HZSPRM\$N) adds the check and starts the check execution:

F HCMARKN, ADD, PARMLIB=\$N

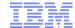

## **Debugging Tips**

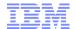

## When a Service Fails, Messages go to the Check "Buffer"

- When a health check service (such as HZSLSTRT) fails, diagnostic messages are sent to the health check message buffer
- Return codes are documented in "MVS Authorized Services", AXREXX ("System REXX Services") chapter
- Consider this Example: The EXEC name on the ADDREP statement is not in the System REXX data set concatenation

```
CHECK (IBMSAMPLE, RACF_STARTED_CLASS_01)
SYSPLEX: LOCAL SYSTEM: RACFR24
START TIME: 07/10/2019 22:03:54.989134
CHECK DATE: 20061219 CHECK SEVERITY: LOW
VERBOSE MODE: YES

HZS13001 EXEC HCSTART DID NOT ISSUE 'CALL HZSLSTRT'

HZS13011 EXEC HCSTART DID NOT COMPLETE SUCCESSFULLY.
AXREXX SERVICE RETURN CODE: 00000008 REASON CODE: 05030851
DIAG1: 00000000 DIAG2: 00000000 DIAG3: 00000000 DIAG4: 00000000
```

- Reason Code xxxx0851: The exec was not found in the System REXX library.

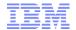

## When a Service Fails, Messages go to the Check "Buffer"...

Syntax errors result in AXREXX error messages as well

CHECK (IBMSAMPLE, RACF\_STARTED\_CLASS\_01)
SYSPLEX: LOCAL SYSTEM: RACFR24
START TIME: 07/10/2019 22:25:56.606875
CHECK DATE: 20061219 CHECK SEVERITY: LOW
VERBOSE MODE: YES

HZS13011 EXEC HCSTART DID NOT COMPLETE SUCCESSFULLY.
AXREXX SERVICE RETURN CODE: 00000008 REASON CODE: 05030828
DIAG1: 00000035 DIAG2: 00000244 DIAG3: 00000000 DIAG4: 00000000

END TIME: 07/10/2019 22:25:56.617484 STATUS: UNSUCCESSFUL

- Reason Code xxxx0828: Syntax error or run time error
- DIAG1: Number of the error, corresponding to IRXnnnl message
- DIAG2: Line number where the error occurred
- DIAG3/4: Number of the last to IRX or IKJ messages issued before the EXEX completed
- REXX "say" output is placed in the data set 'HLQ.execname.REXXOUT.En', where "execname" is the name of the REXX exec and "n" is the entry code of the check
  - You get REXX "say" output only when running the check in DEBUG mode

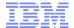

## References

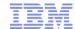

### References: IRRXUTIL

- RACF Callable Services R\_admin documentation
- Macros and Interfaces IRRXUTIL, including an exhaustive list of all REXX variables set by IRRXUTIL
- IBM Health Checker for z/OS User's Guide
- Exploiting the IBM Heath Checker for z/OS (Redbook)
- RACF Downloads page Sample R\_admin extract program (RACSEQ)
- RACF Downloads page IRRXUTIL examples.
  - https://github.com/IBM/IBM-Z-zOS/tree/master/zOS-RACF/Downloads

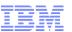

# The IBM® Health Checker for z/OS®, IRRXUTIL, and System REXX: A Triumphant Trio!

Mark Nelson, CISSP®, CSSLP® z/OS® Security Server (RACF®) Design and Development IBM® Poughkeepsie GSE Large Systems Working Group 11 July 2019

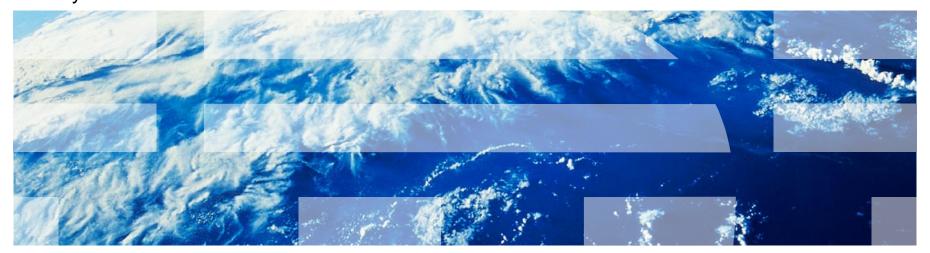